*AASHTOWare BrR 6.8 Steel Tutorial Steel Fishbelly Web Examples*

# **Topics Covered**

- Steel plate girder fishbelly web profiles
- Export to the BrR Std analysis engine

Fishbelly web profiles are either reverse circular or reverse parabolic web profiles. Fishbelly web profiles can be described in BrR for steel plate or built-up girders. This example reviews the input of reverse parabolic and reverse circular web profiles.

### **Fishbelly Web Profiles**

- Only available for steel plate and built-up girders
- Available for both schedule based and cross section based input
- Fishbelly profiles must be either totally parabolic or totally circular. You cannot have adjacent parabolic and circular sections.
- BrR LFD engine is the only analysis engine currently available for rating

The following sketch illustrates a reverse circular web profile:

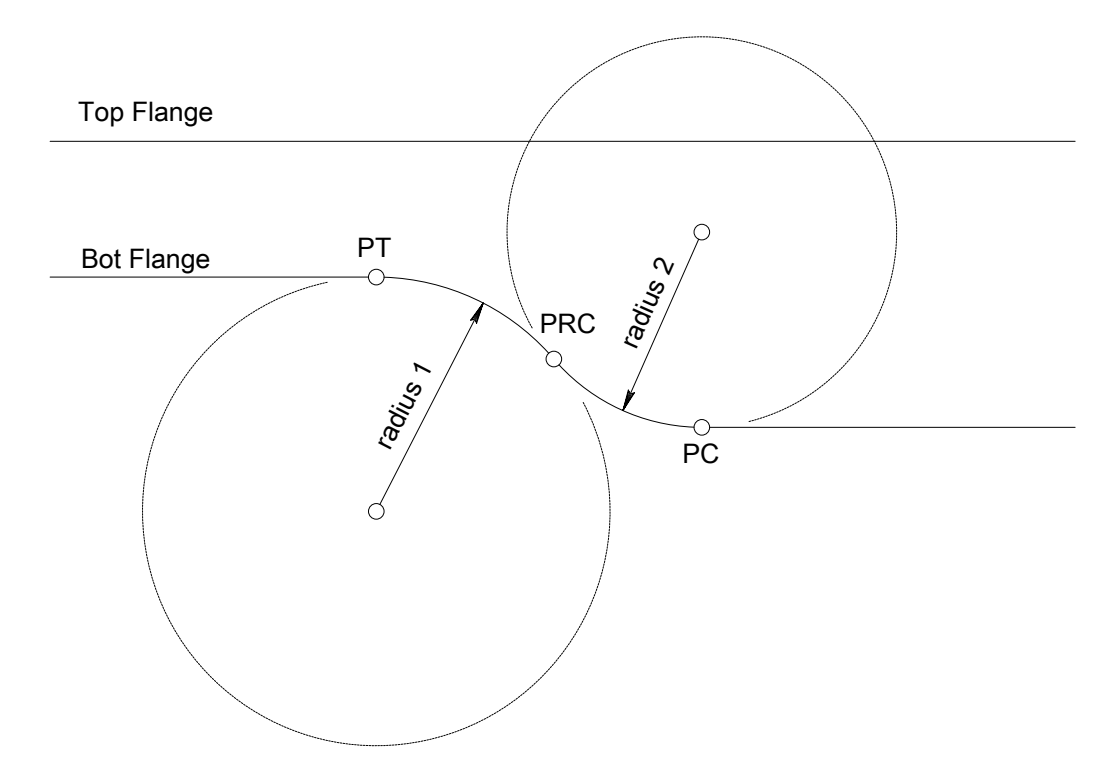

Open the Bridge Workspace for 'Fishbelly Web Example'.

### STL9 - Steel Fishbelly Web

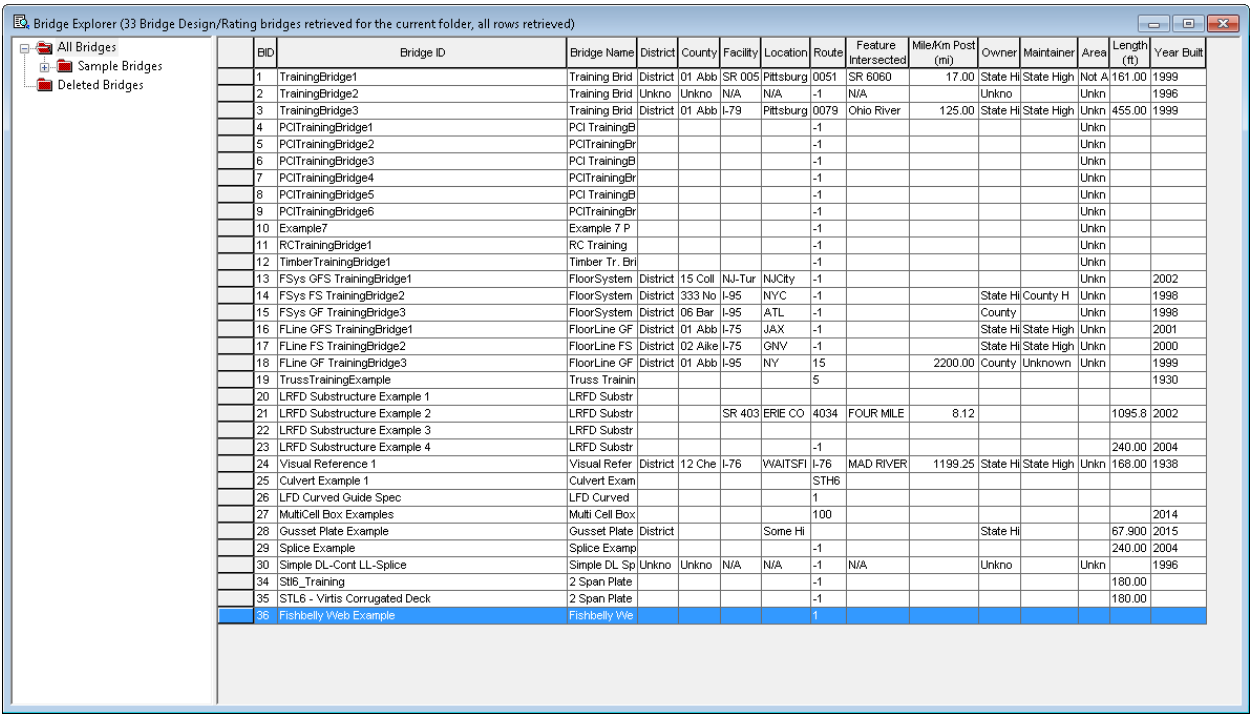

This bridge contains a reverse parabolic and a reverse circular curve web profile example.

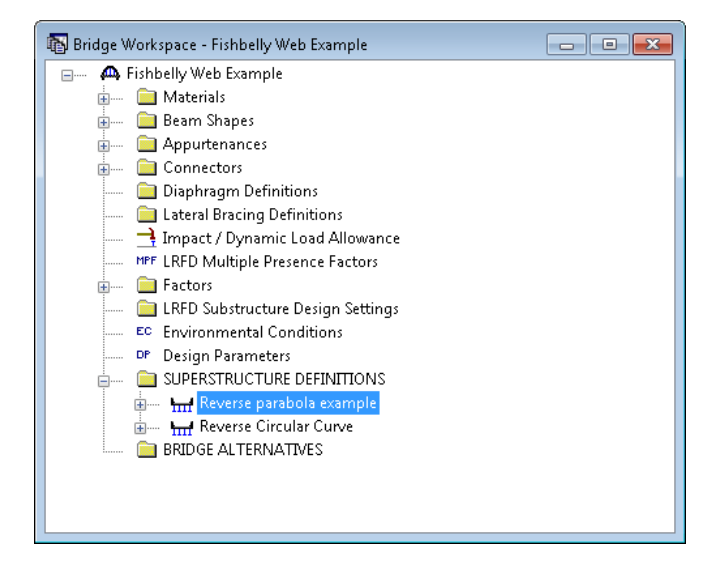

Navigate to G1, 'Schedule Plate Girder' member alternative and select the Schematic for the member alternative on the Bridge Workspace toolbar.

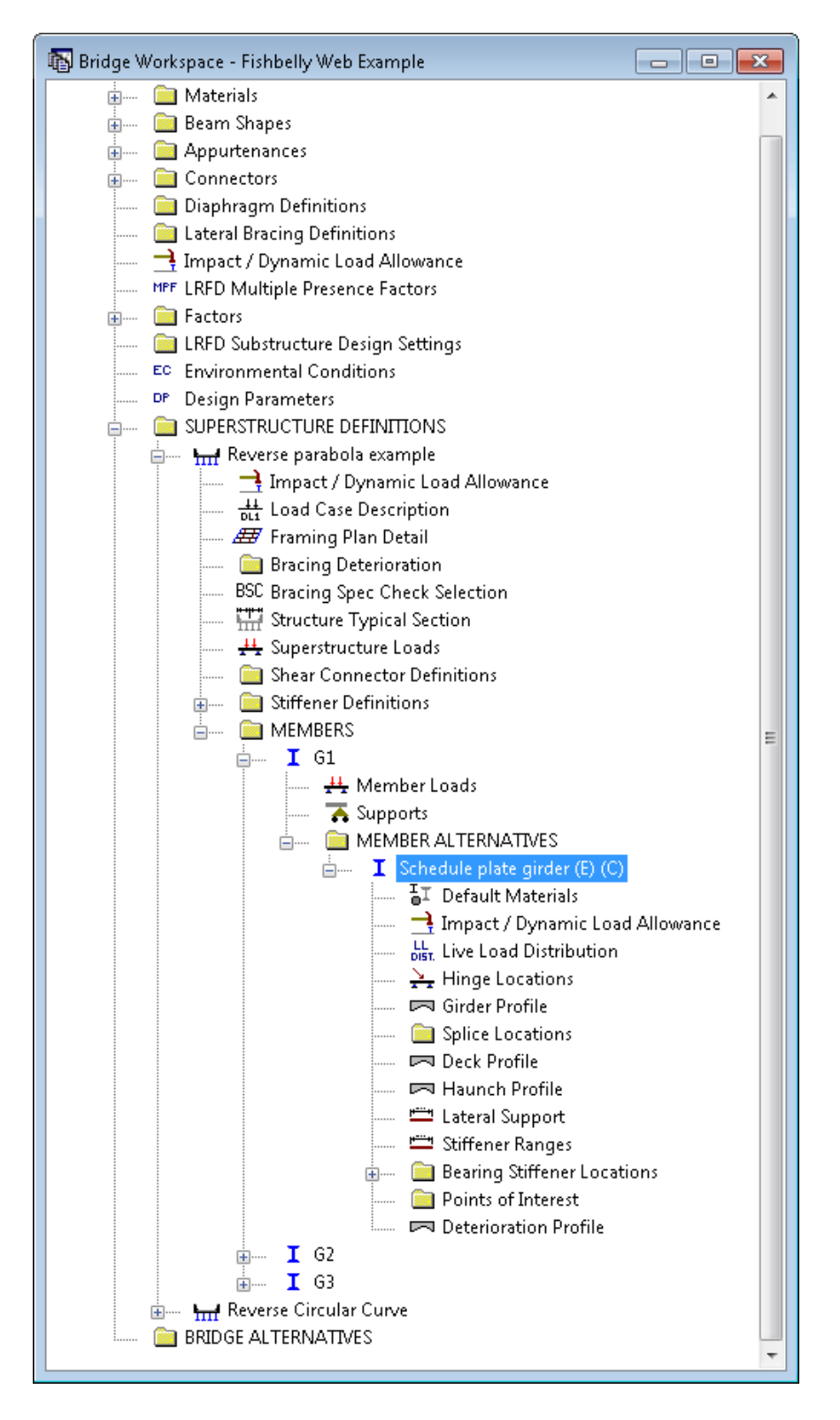

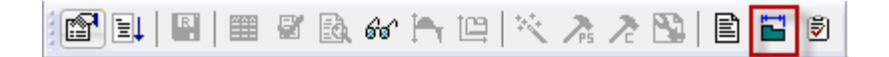

The following shows the girder profile schematic with some additional text shown to describe where the reverse parabolic web profile exists. (The display of stiffeners in the schematic has been turned off.)

Note: The 'Parabolic Down' and 'Parabolic Up' labels shown below do not show up in BrR, they have been added to the schematic for this training example only.

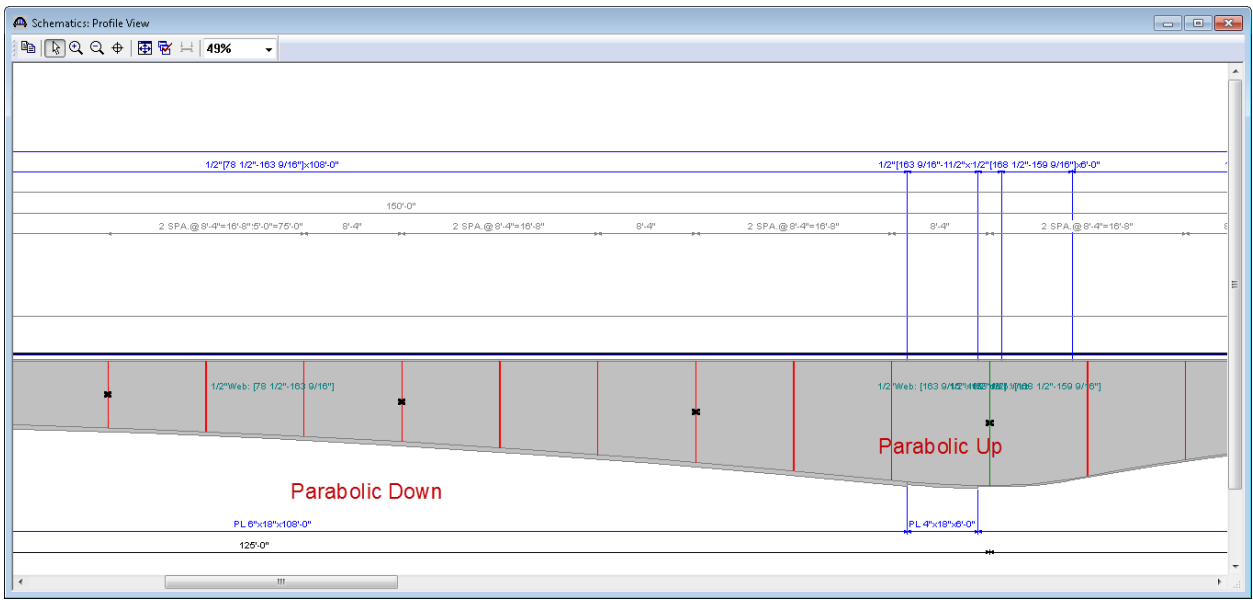

The input data describing the web profile is shown below:

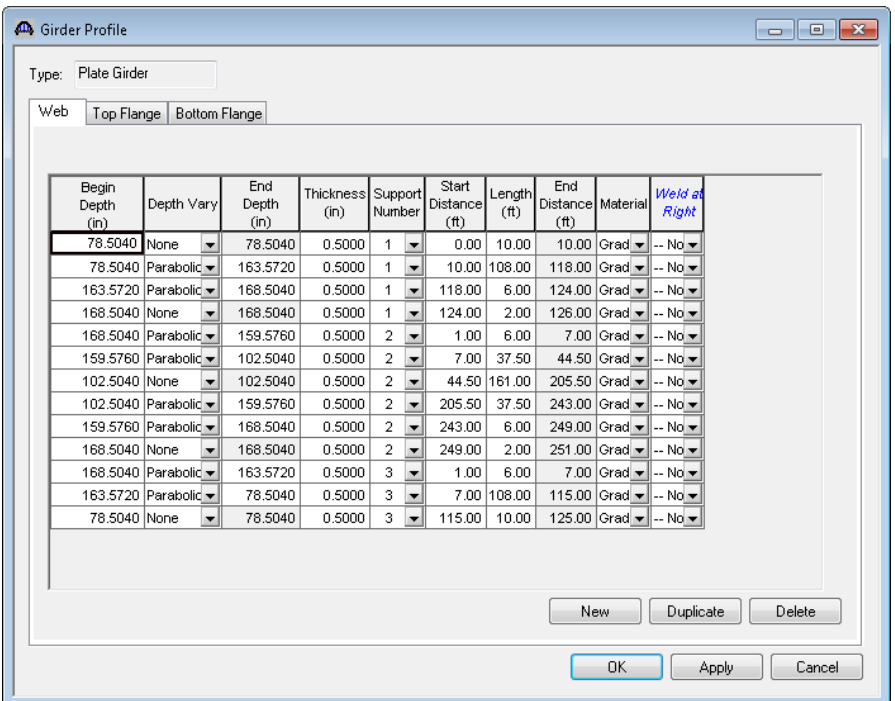

Open the 'Schedule Plate Girder' member alternative and select the BrR LFD engine as the LFD analysis engine. This is currently the only analysis engine available for fishbelly web profiles.

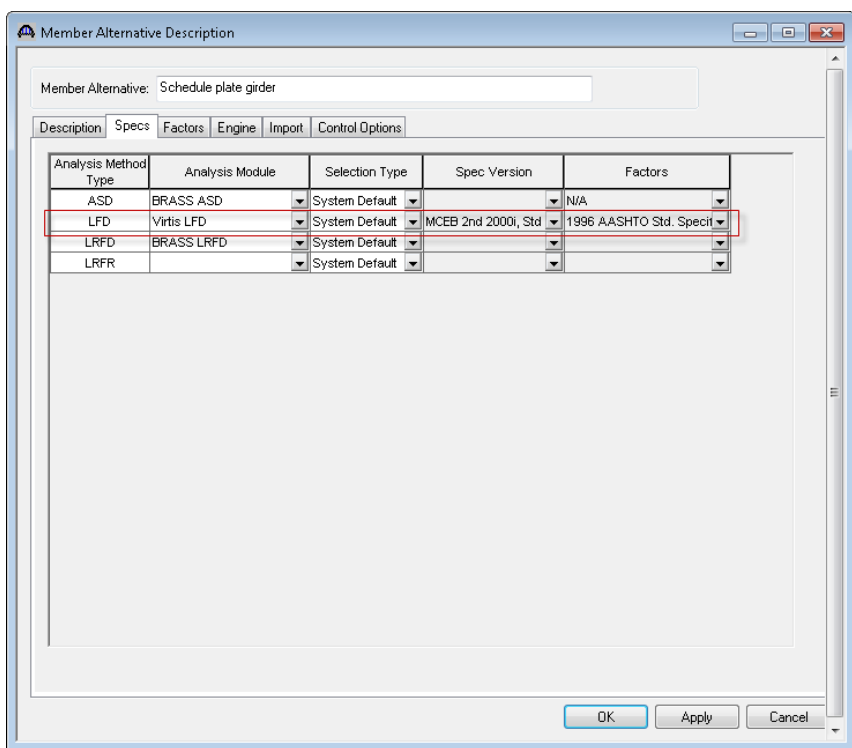

Open the Analysis Settings window and select the HS20 Rating template and analyze the 'Schedule plate girder' member alternative.

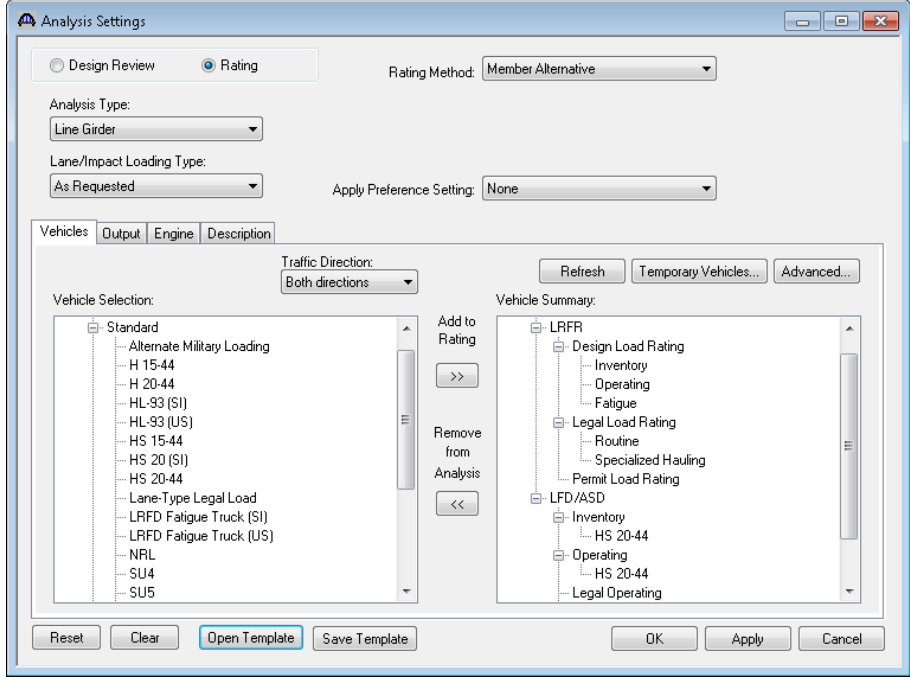

## STL9 - Steel Fishbelly Web

The rating results are shown below:

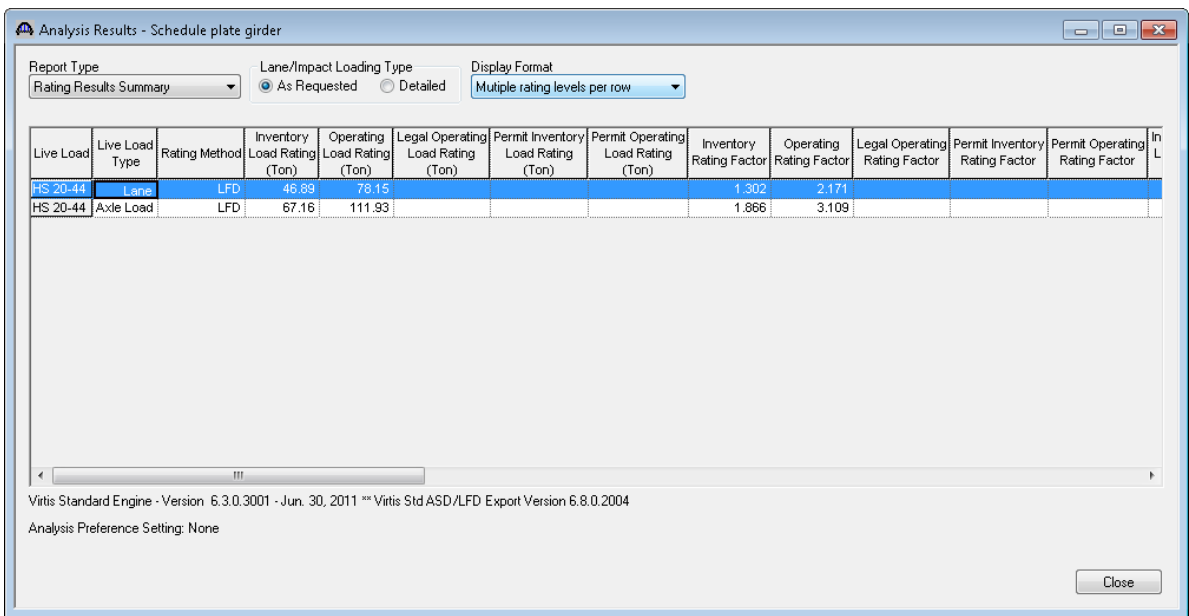

This superstructure definition also contains the reverse parabola described as a cross-section based plate girder. Open the 'Cross Section Ranges' window for the member alt in G3 as shown below:

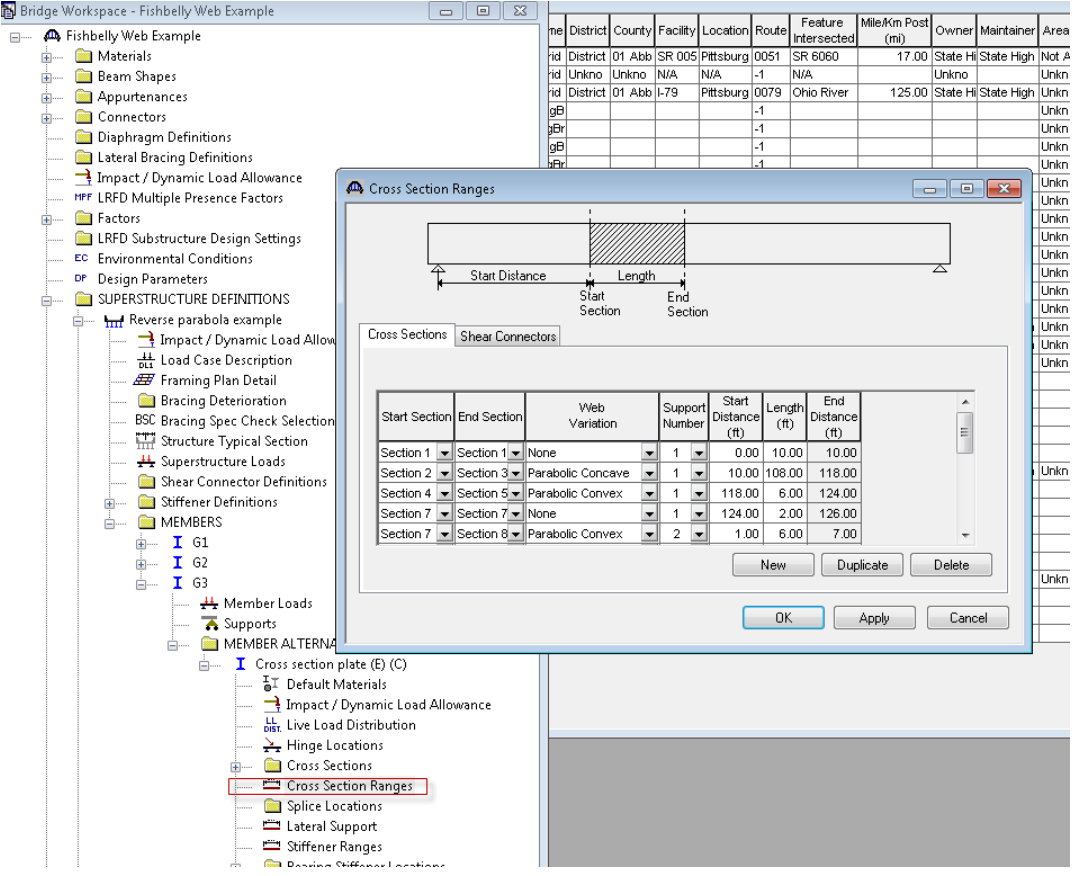

#### STL9 - Steel Fishbelly Web

Rating this member alternative gives the same rating results as the schedule based alternative for G1.

A reverse circular curve web profile is included in this bridge as well. Open the 'plate girder' member alternative for G1 in the 'Reverse Circular Curve' superstructure definition. The member alternative schematic is shown below.

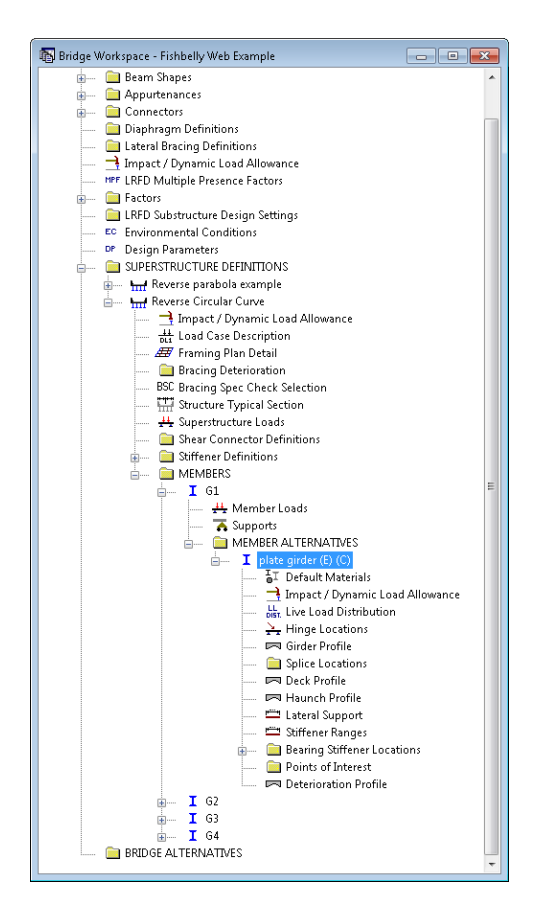

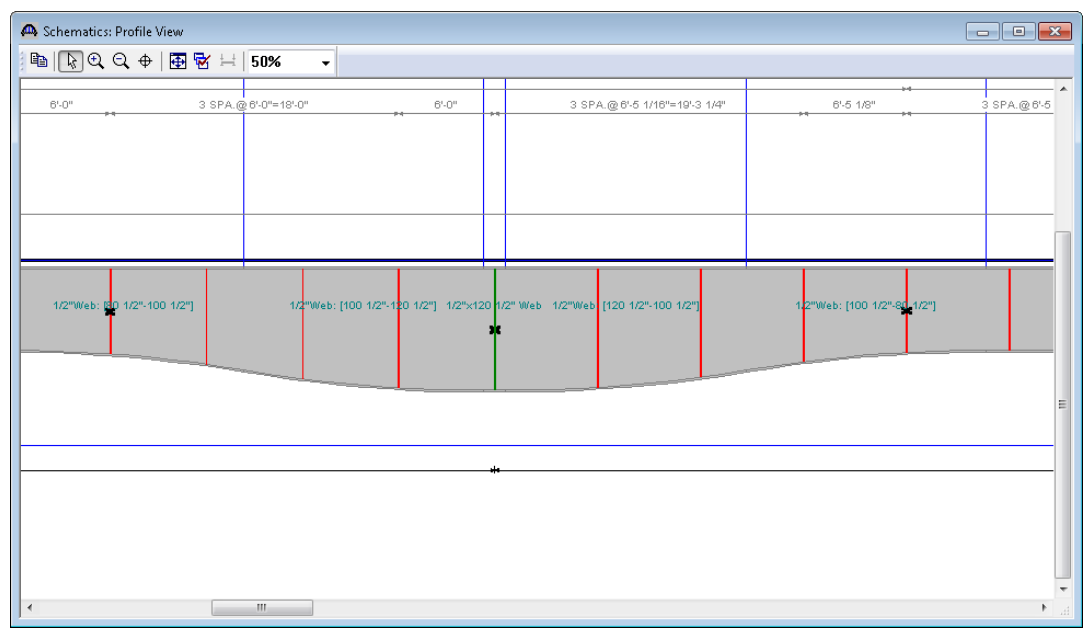

The Girder Profile window describing the reverse circular webs is shown below along with the BrR LFD ratings for an HS20 vehicle.

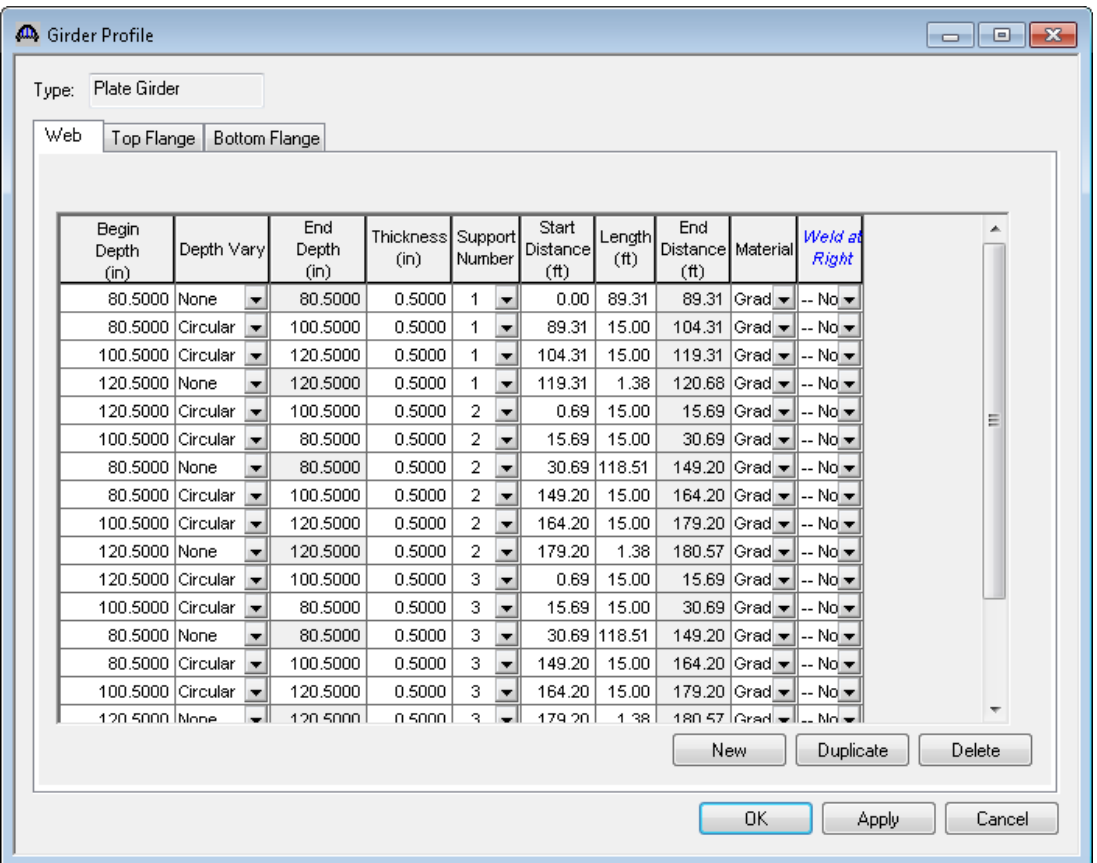

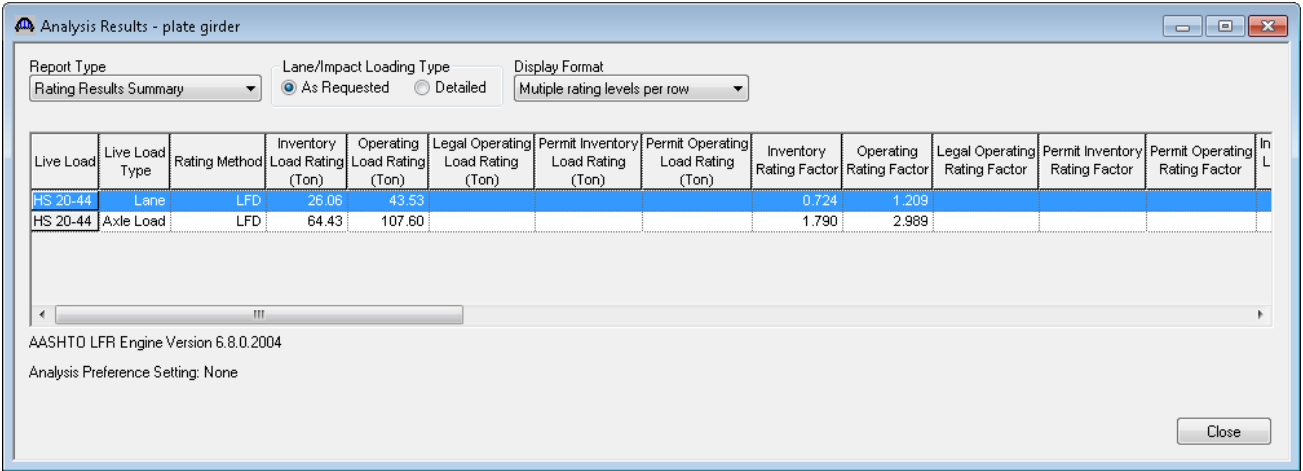